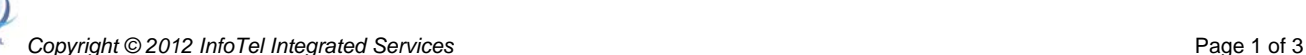

#### **Xpressions v7.0 Voicemail TUI User Guide - Simplified Greeting Menu**

# **NEW Voicemail Features**

unify

- *One touch to features (ex: SAVE, DELETE, SKIP)*
- *Easy to navigate visual and audible voicemail prompts*
- *Customized greetings available for missed call types*
- *(busy, external, internal, after-hours, vacation)*
	- *Continuous message playback available*
	- *Automatically call the sender of voicemail message (internally or externally) with (2) key strokes*

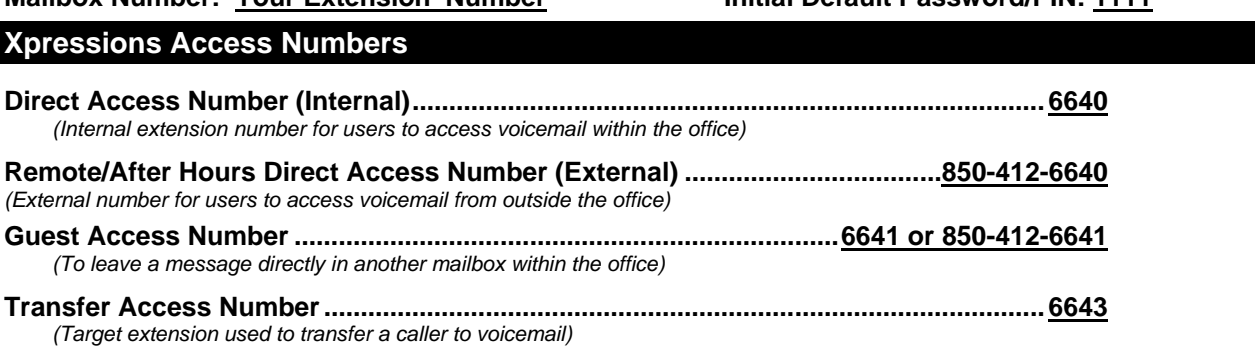

**Transfer a Caller to a Voicemail Box to Leave a Message**: With caller on the line  $\Rightarrow$  Select "Start Transfer"  $\Rightarrow$  Dial 6643  $\Rightarrow$  Dial the person's Mailbox number  $\Rightarrow$  Press the # key twice  $(\# \#) \Rightarrow$  Hang up your handset.

**\*\*\*\* The first time your mailbox is accessed, you will be forced to change your password & record your name. \*\*\*\***

# Accessing Your Xpressions Voicemail Box **No. 1988 HOME STATE**

- 1. Press the MESSAGES  $\sim$  button on your telephone OR dial the Direct Access Number (6640) and follow voice prompts.
- 2. Enter password followed by the # key

*You are now at HOME STATE and can access the below voicemail options!!*

#### **Changing Your Password** *(after first-time setup) Quick Keys:* **9 3**

- 1. *From HOME STATE*, Push **9** for Mailbox Options
- 2. Push **3** to Change Password
- 3. Enter new password and press **#** (Xpressions will verify your new password) *(note: new passwords cannot be consecutive numbers, i.e.: 1234, your extension number, or the same number in sequence, i.e.: 1111. The system requires a "secure" password. Minimum of 4 digits in length, maximum 24 digits.)*

### **Recording Your Name** *(after first-time setup) Quick Keys:* **8 4 1**

- 1. *From HOME STATE*, Push **8** for Answering Options
- 2. Push **4** to Record Name
- 3. Push **1** to change your recorded name (if already recorded)
- 4. When prompted, say your full name and **press #** when finished

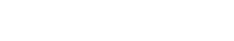

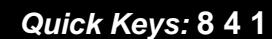

# **Mailbox Number: Your Extension Number Initial Default Password/PIN: 1111**

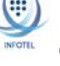

#### **Recording Your Greeting(s) SIMPLIFIED GREETING MENU** *Quick Keys:* **8…**

#### **THERE ARE (4) GREETING MODES** *(Located in the Answering Options Folder)*

- **ALTERNATE 8 1 3/1** *(One Greeting activated - played for all callers 24/7)*
- **REGULAR 8 1 2** *(Four Greetings activated - played according to call type)*
- **OUT OF OFFICE 8 2** *(One Greeting activated - played during set vacation hours)*
- **TODAY'S 8 8** *(One Greeting activated - played for all callers until midnight / System Canned greeting plays* *for callers after midnight until new greeting is recorded)*

### *Only (1) Greeting MODE can be active at a time*

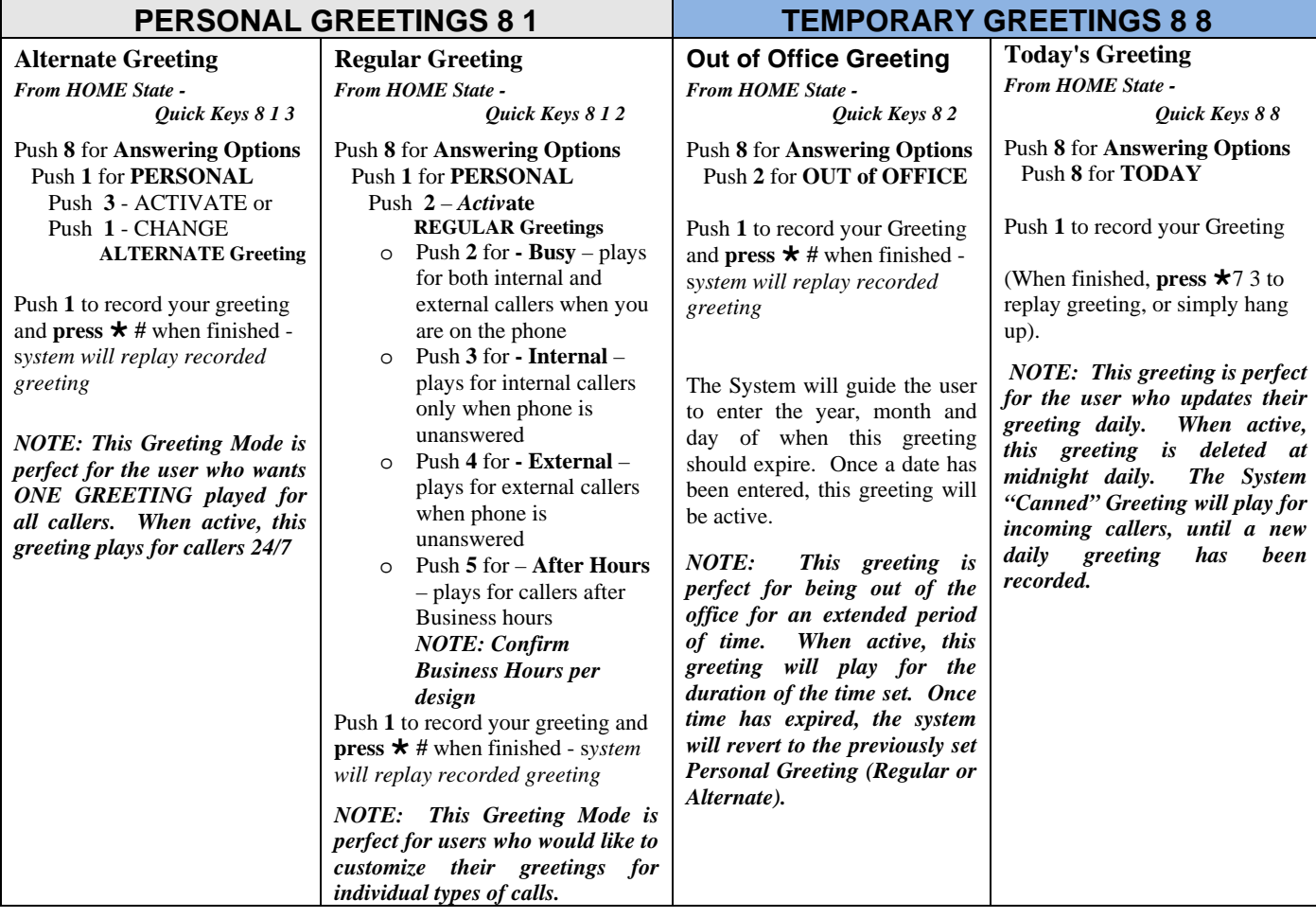

### **Sample Greeting**

"You have reached (your name). I am unavailable to take your call. If you need immediate assistance, press **0 #**, and you will be transferred to *(referral extension)* who can assist you. Otherwise, leave a detailed message and a phone number after the tone and I will return your call as soon as possible."

# **Changing Your Referral Extension** (**0 # transfer target**) *Quick Keys:* **8 3 1**

- 1. Press **8** for Answering Options
- 2. Press **3** for Referral Extension
- 3. Press **1** to change your referral extension

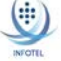

Q

# **Recording and Sending a Message** *(used to SEND a message to another mailbox) Quick Keys:* **1**

- 1. *From HOME STATE*, Push **1** to record a message
- 2. Record your message and **press #** when finished
- 3. Enter recipient's extension or Distribution List and **press #** (or press **\*** to search by name)
- 4. Enter additional extensions or Distribution Lists if sending to more than one person
- 5. Push **#** when finished entering all destinations
- 6. Push **#** for regular delivery or press **3** for special delivery options and follow the prompts

**Special Delivery Options** *(available only if mailbox class of service permits)*

- **1** *Return Receipt* (confirmation will be sent to you when message has been retrieved)
- **2** *Private* (prevents recipient from forwarding message to another user)
- **3** *Urgent* (Urgent messages will be heard first)
- **4** *Future Delivery* (specify date and time of delivery, along with recurring delivery options)

### **Listening To Your Messages** *Quick Keys:* **3 3**

- 1. Log in to Xpressions
- 2. Press **3** to listen to messages (Press **3** to bypass the message header and go directly to message)

### **Options Available AFTER Listening to a Message**

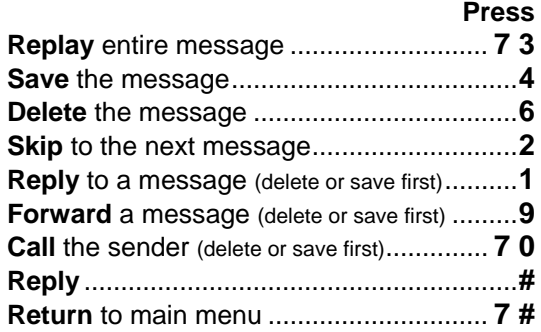

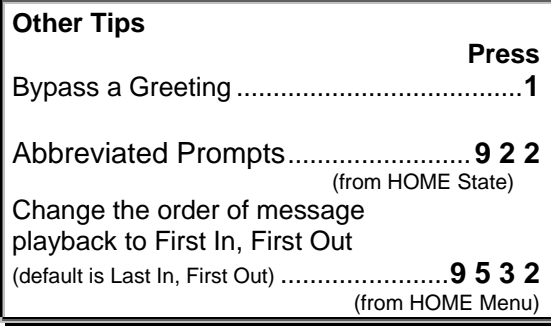

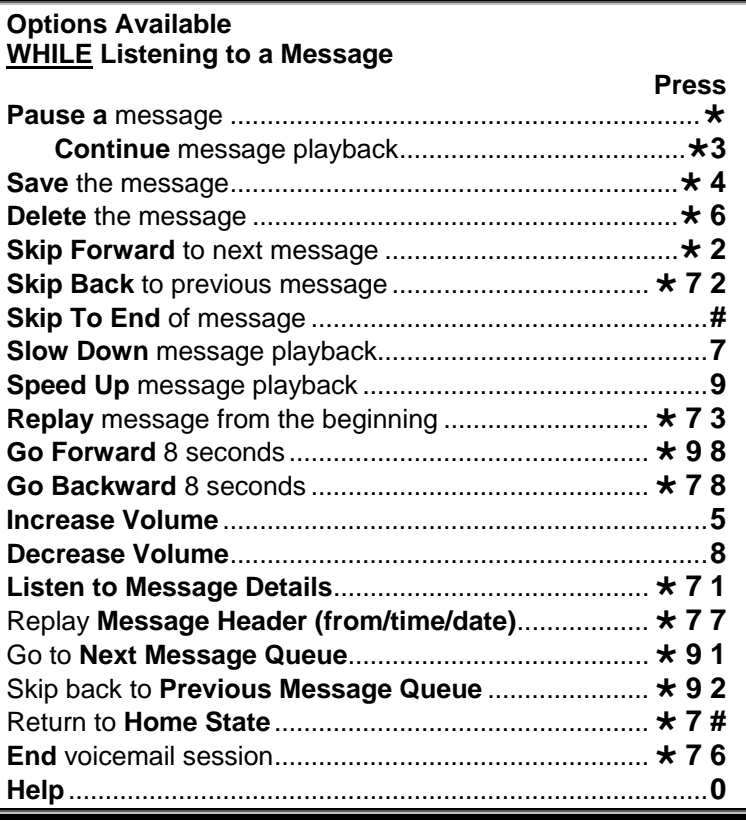